### **Paper 1610-2014**

# **Something for Nothing! Converting Plots from SAS/GRAPH® to ODS Graphics**

Philip R Holland, Holland Numerics Limited, UK

# **ABSTRACT**

All the documentation about the creation of graphs with SAS® software states that ODS Graphics is not intended to replace SAS/GRAPH®. However, ODS Graphics is included in the Base SAS® license from SAS® 9.3, but SAS/GRAPH still requires an additional component license, so there is definitely a financial incentive to convert to ODS Graphics. This paper gives examples that can be used to replace commonly created SAS/GRAPH plots, and highlights the small number of plots that are still very difficult, or impossible, to create in ODS Graphics.

### **INTRODUCTION**

The paper will compare the output from the most commonly used SAS code for producing plots and charts using SAS/GRAPH and ODS Graphics. Each ODS Graphics program will be rated as follows:

- Easy: Replacing one SAS/GRAPH procedure statement with an ODS Graphics procedure. The conversion may also require some pre-processing of the input data.
- Difficult: Replacing one SAS/GRAPH procedure with code containing PROC TEMPLATE and PROC SGRENDER, or the conversion requires extensive pre-processing of the input data.
- Impossible: There is currently no corresponding ODS Graphics procedure in that version of SAS software to replicate the SAS/GRAPH graph.

# **SCATTER PLOTS**

The first and simplest of the commonly used plots is the scatter plot. Basically a lot of data points scattered over the graph area.

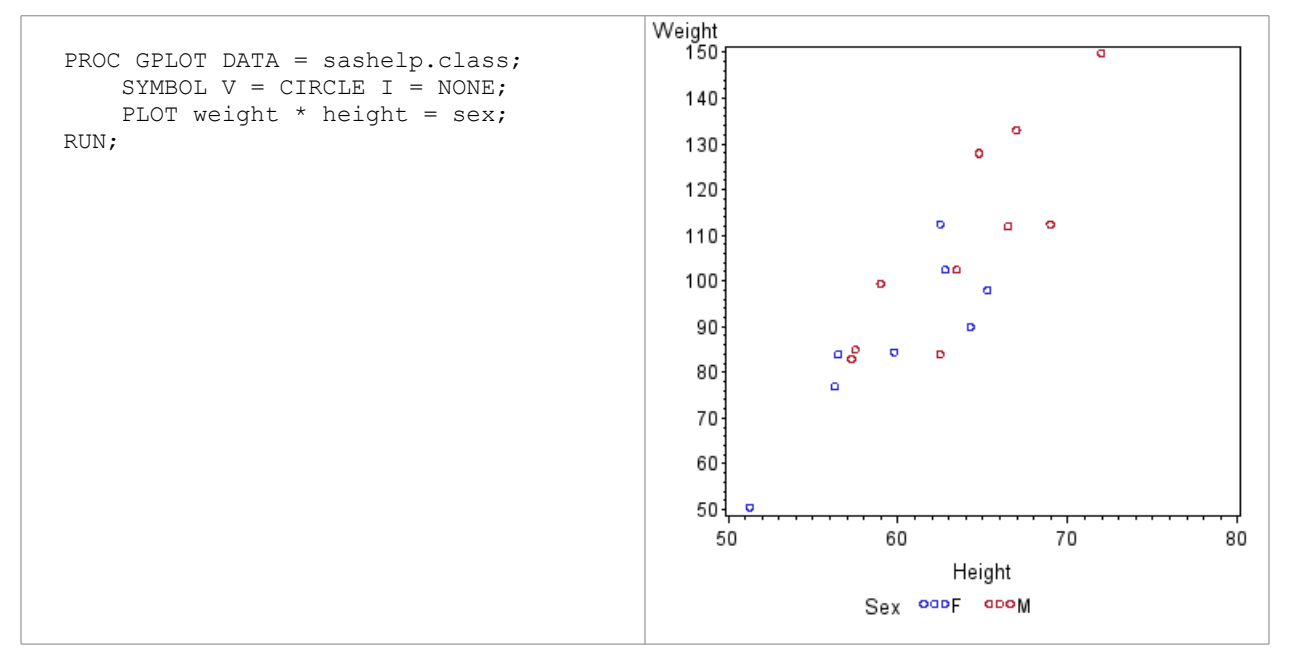

It should be noted that, because the input data is unsorted, and the first record contains a record where sex='M', the legend starts with sex='M'.

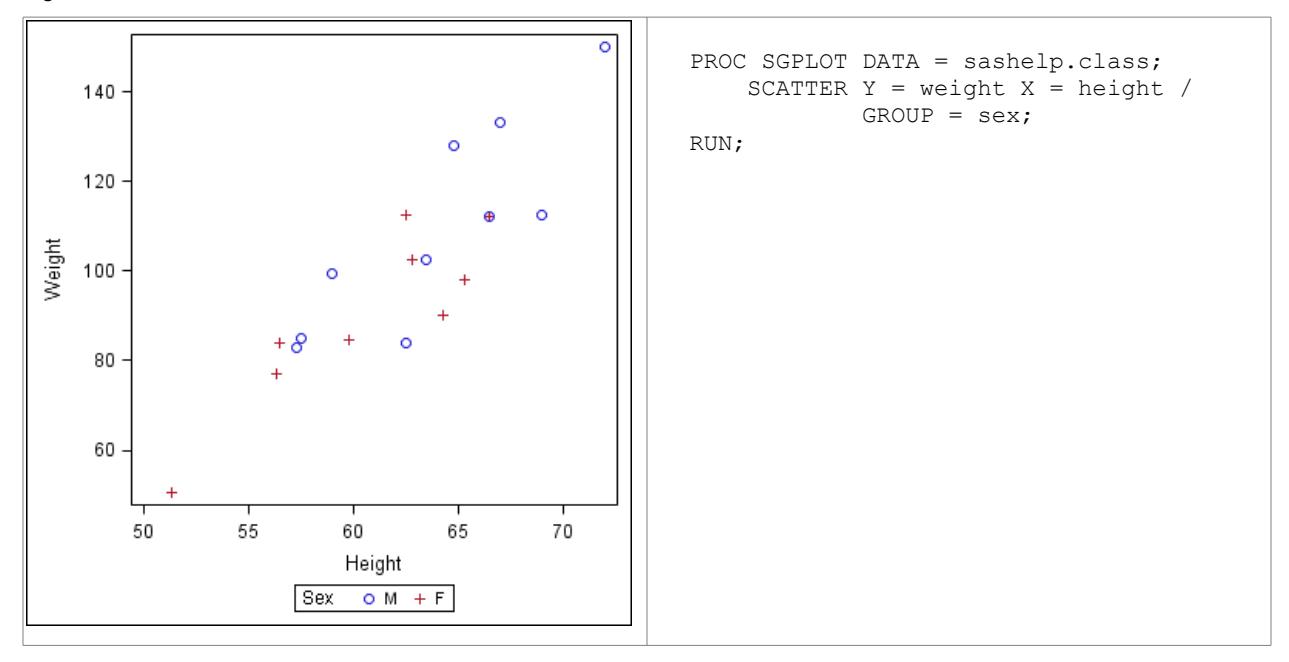

### **LINE PLOTS**

The second and probably the most frequently used of the common plots is the line plot. SAS/GRAPH provides a vast range of options as to how the individual points are used to create the line, but the sample code is just joining each point to the next, which is why the points have been sorted by the values on the x-axis.

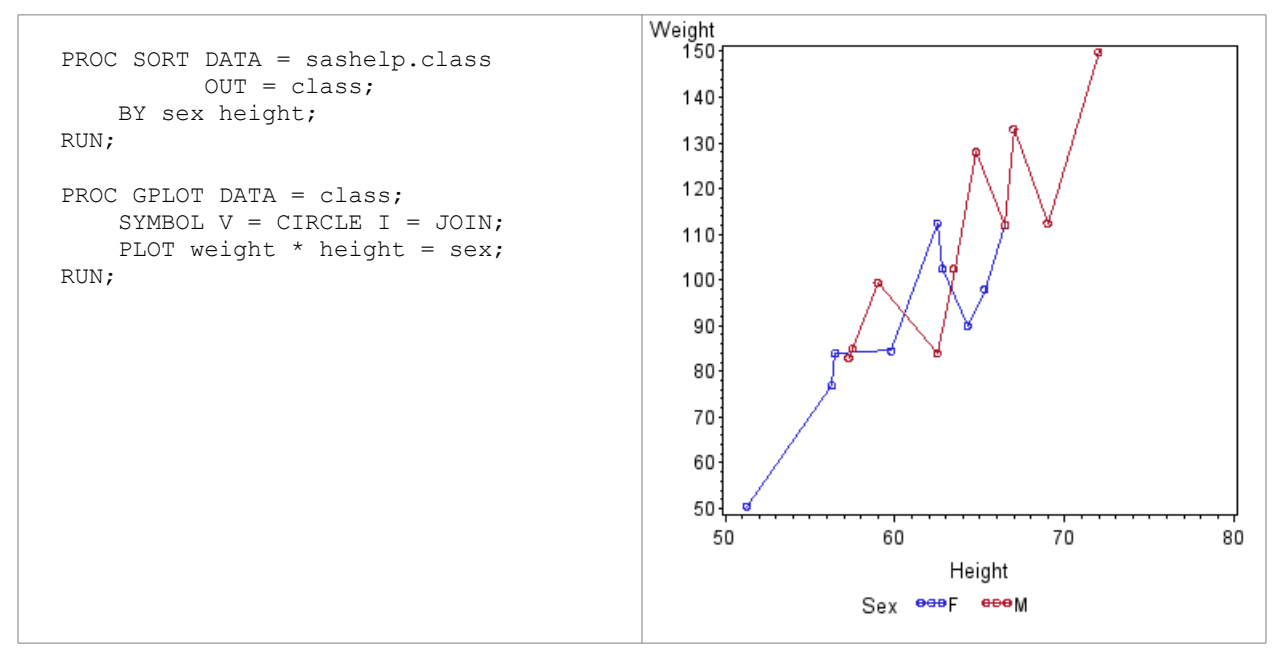

It should be noted that, now the input data has been sorted, and the first record contains a record where sex='F', so the legend order will match that in the SAS/GRAPH plot. There are also fewer ticks on the 2 axes.

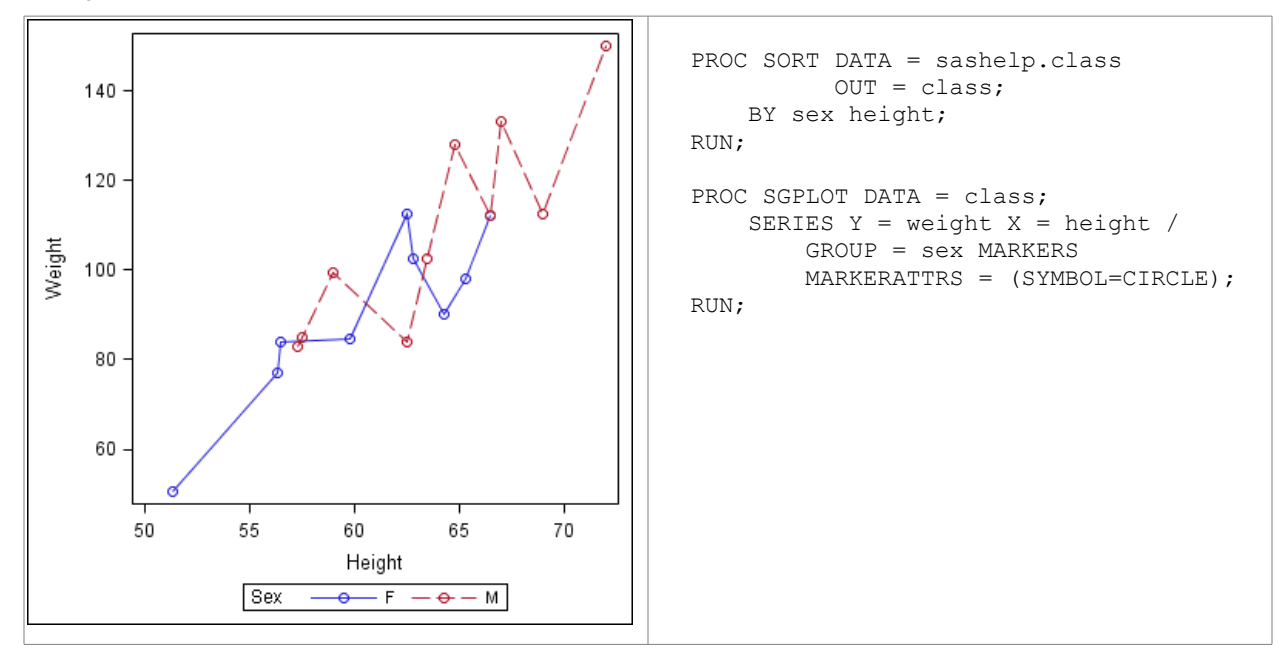

### **REGRESSION PLOTS**

Another way to use the points to generate a line is to calculate a regression line and confidence limits.

#### **SAS/GRAPH FROM SAS 9.2**

In SAS/GRAPH the regression and confidence limit lines are plotted well beyond the limits of the data points, and extend to the edge of the plotting area.

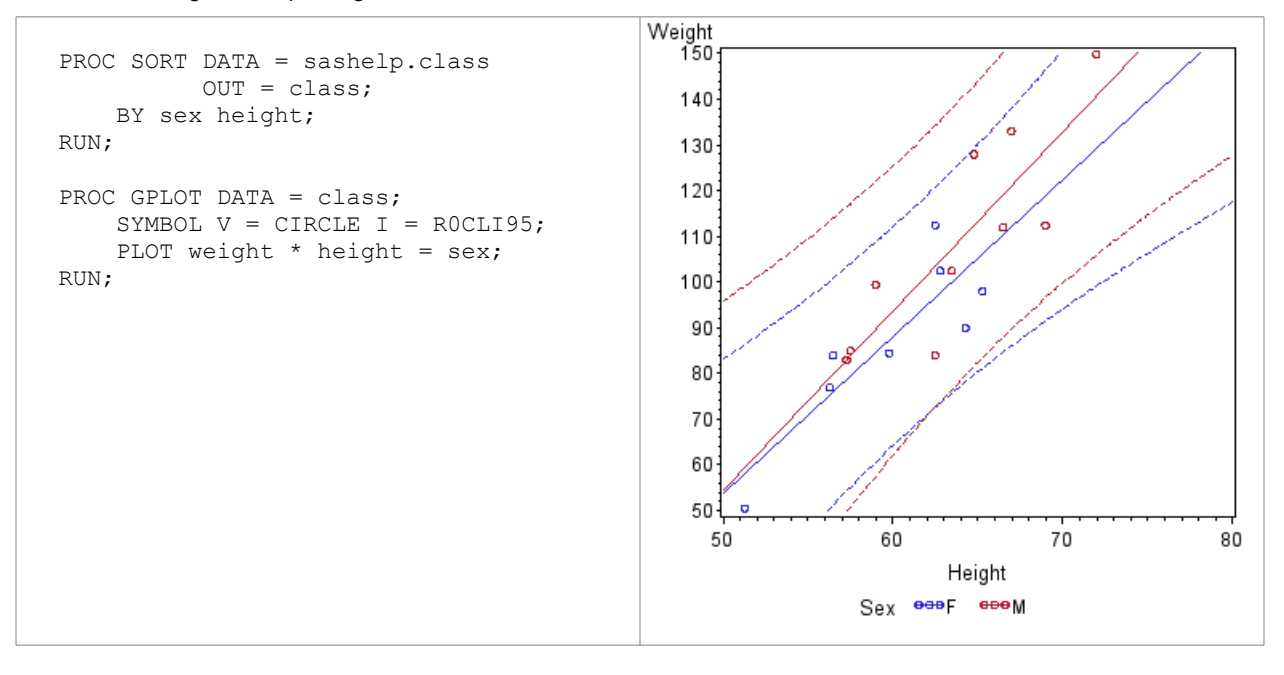

Again there are fewer ticks on the 2 axes, and the minimum and maximum values on the axes are different to accommodate all of the confidence limit lines, whereas the SAS/GRAPH axis ranges are based on the actual data points. Unlike in the SAS/GRAPH plot, the confidence limit lines in the ODS Graphics plot do not extend beyond the range of the data values on the x-axis, so no data extrapolation is being carried out.

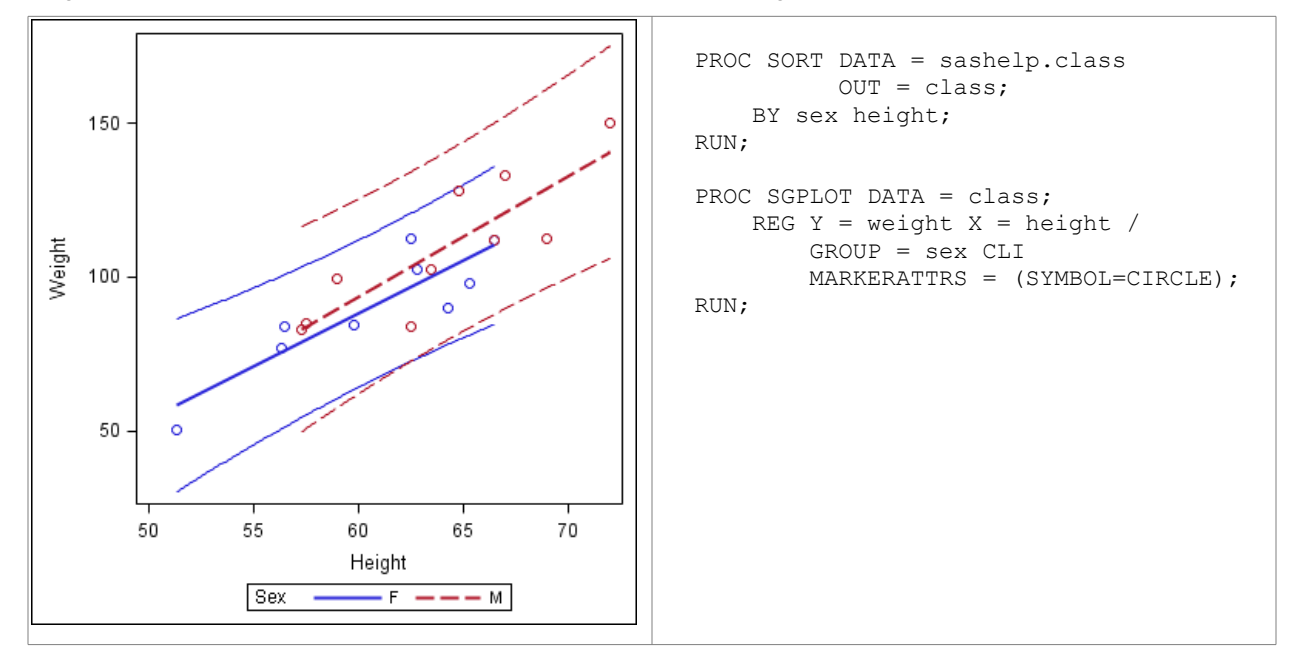

#### **ERROR BAR PLOTS**

This type of plot is often created using a scatter plot and a fair amount of annotation, but it is still possible in SAS/GRAPH using a little pre-processing of the input data to change the single data point into three points: original, upper error limit and lower error limit.

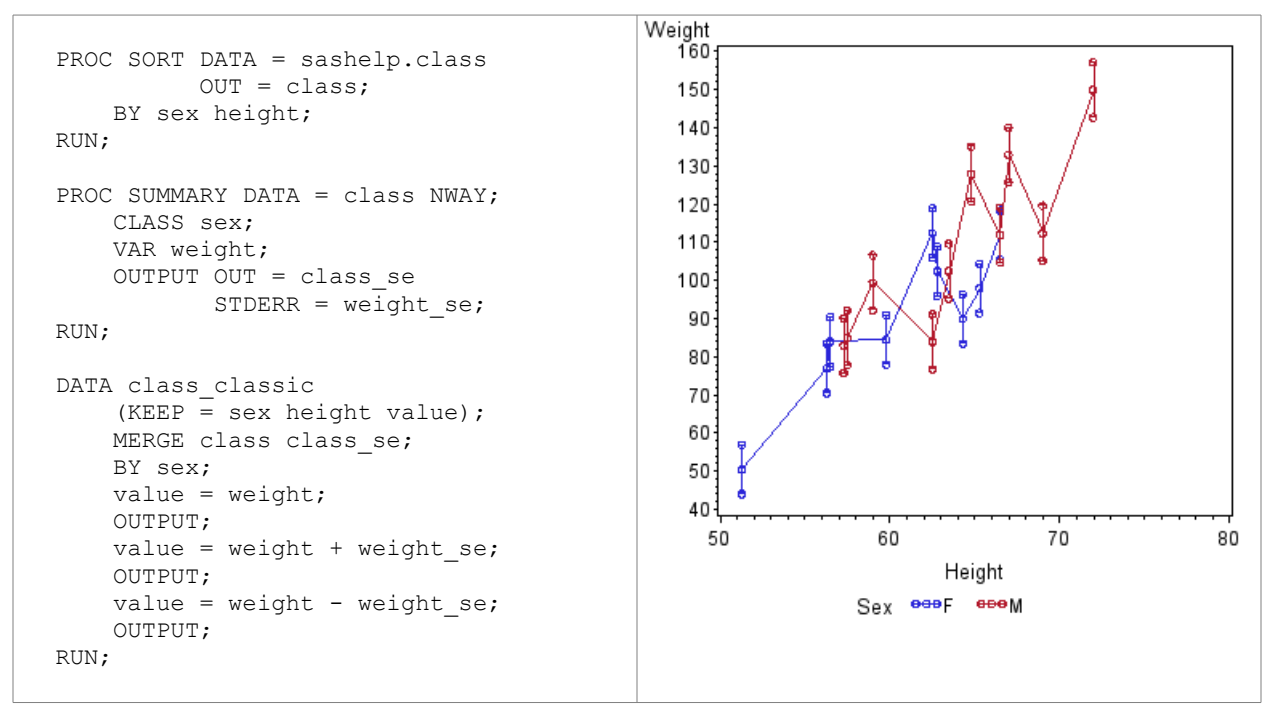

```
PROC GPLOT DATA = class_classic;
    SYMBOL V = CIRCLE I^- = HILOTJ;PLOT value * height = sex;
     LABEL value = "Weight";
RUN;
```
ODS Graphics also requires a little pre-processing of the input data to add two extra values to each data point for the upper and lower error limits. This plot demonstrates an important feature of ODS Graphics, where graphical elements can be drawn on top of the previously drawn elements. In this case the error bars are drawn using the SCATTER statement, then the line drawn on top using the SERIES statement, so the error bars appear behind the line.

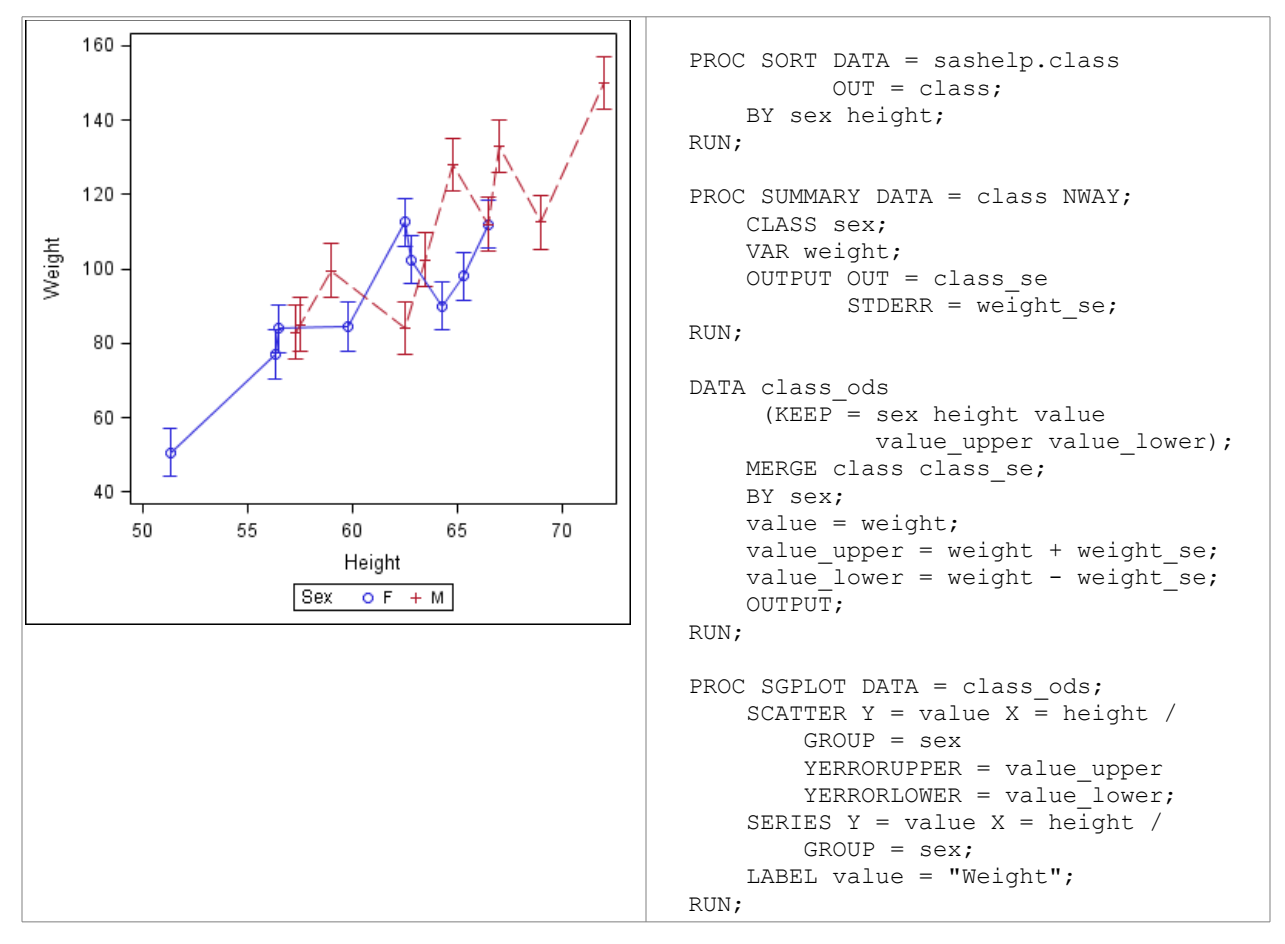

# **BOX PLOTS**

The box plot can be used to display the simple statistics, including the quartiles and outliers.

### **SAS/GRAPH FROM SAS 9.2**

The default SAS/GRAPH plot certainly requires a number of features to be customized, such as the box width, to make it useful for the viewer.

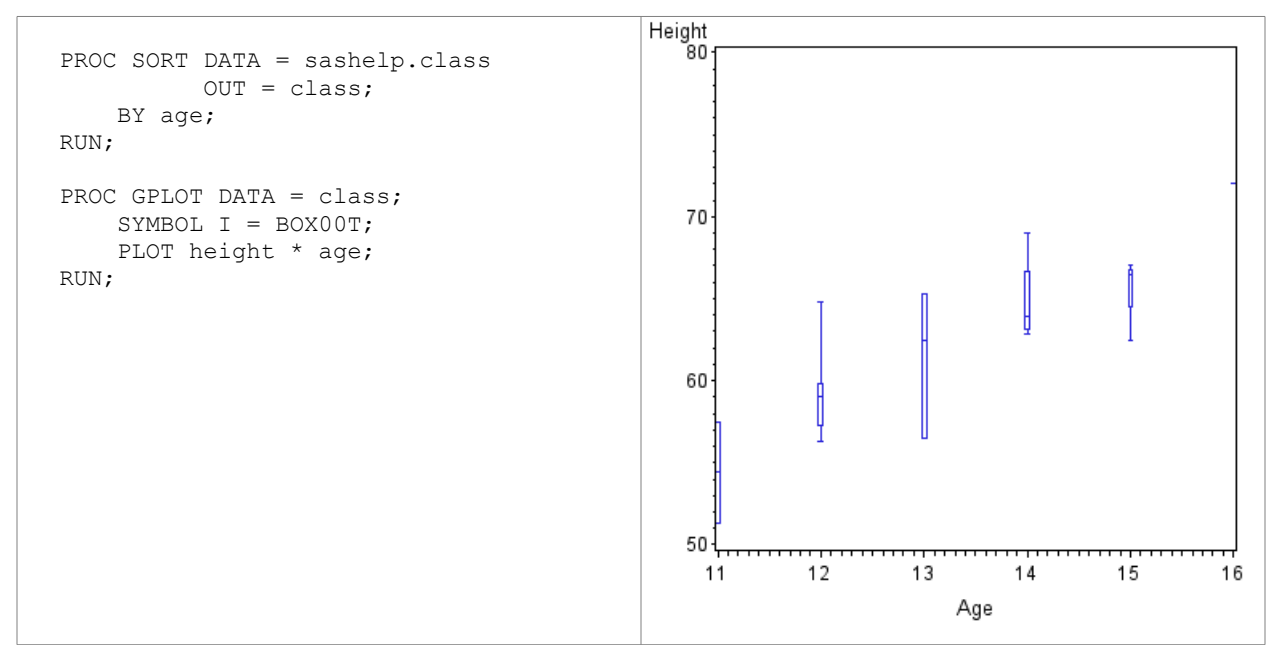

#### **ODS GRAPHICS FROM SAS 9.2 (EASY)**

Using the default settings for ODS Graphics produces a box plot that is recognizably similar to that produced using the default settings in SAS/GRAPH, but where the viewer can see much more clearly the information in the graph.

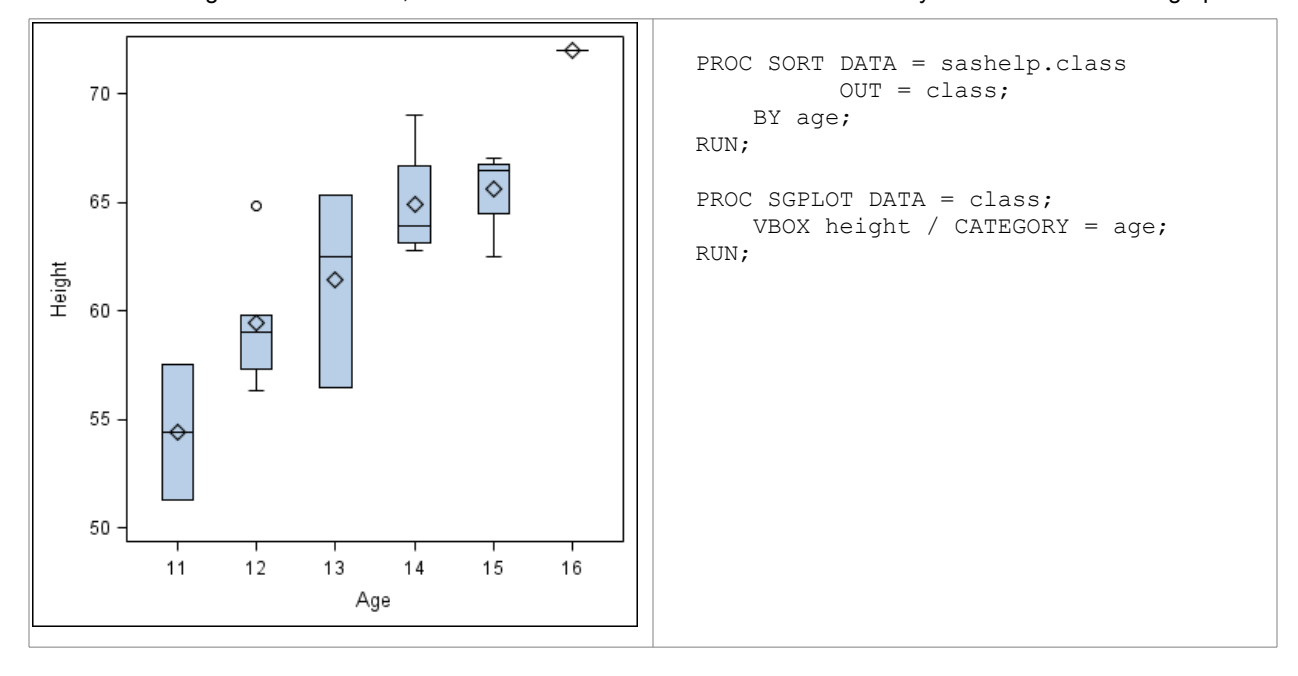

# **VERTICAL BAR CHARTS**

This is the first group of bar charts created by PROC GCHART in SAS/GRAPH. Each group will include a simple bar chart, a stacked bar chart (known as "sub-grouped" in SAS/GRAPH) and a clustered bar chart (known as "grouped" in SAS/GRAPH). All of the graphs in this paper are drawn in square graph areas.

### **SAS/GRAPH FROM SAS 9.2**

The simple and stacked bar charts drawn by SAS/GRAPH appear unusually narrow, probably because the default bar widths are fixed, rather than adapting to the graph area.

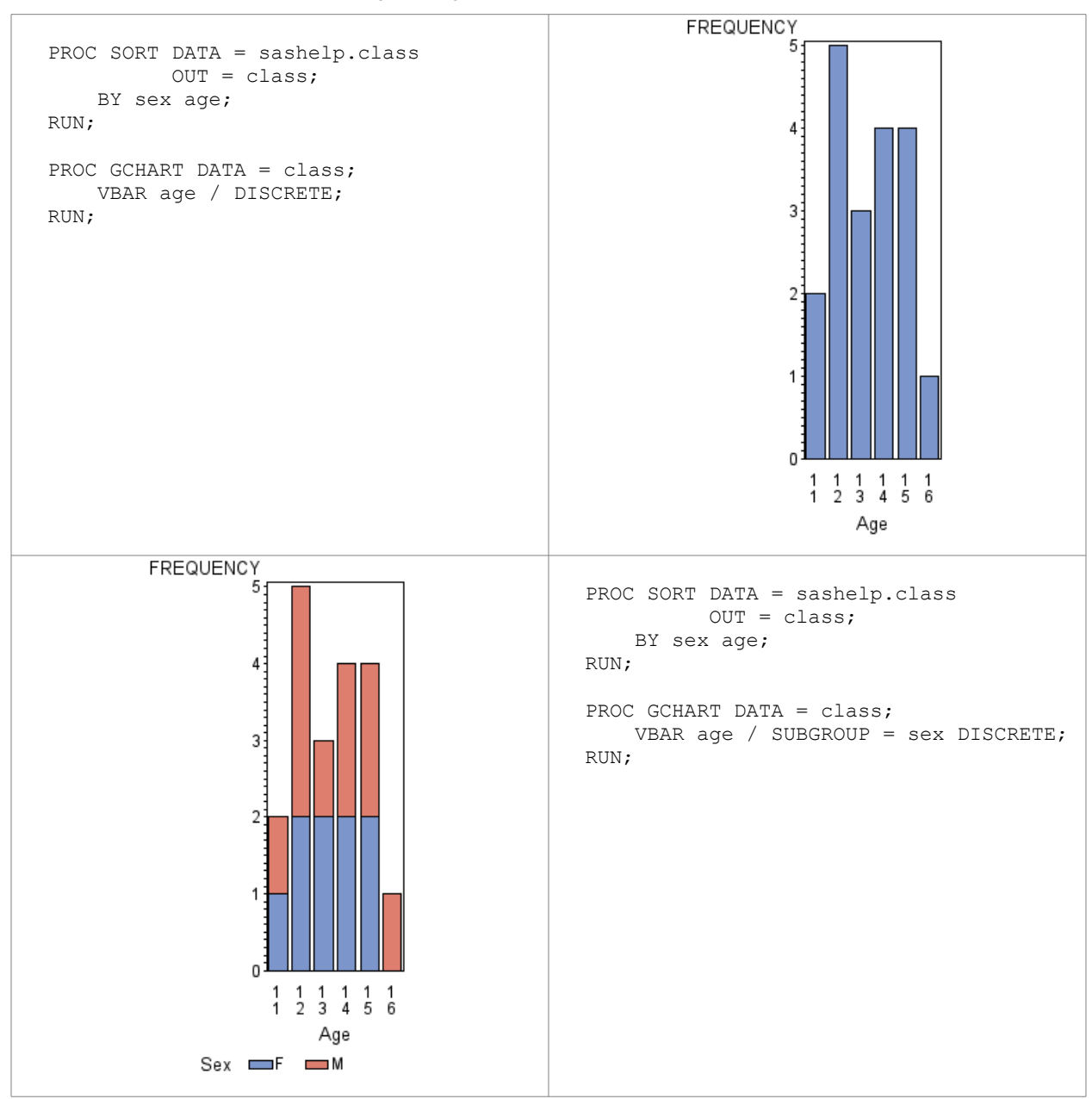

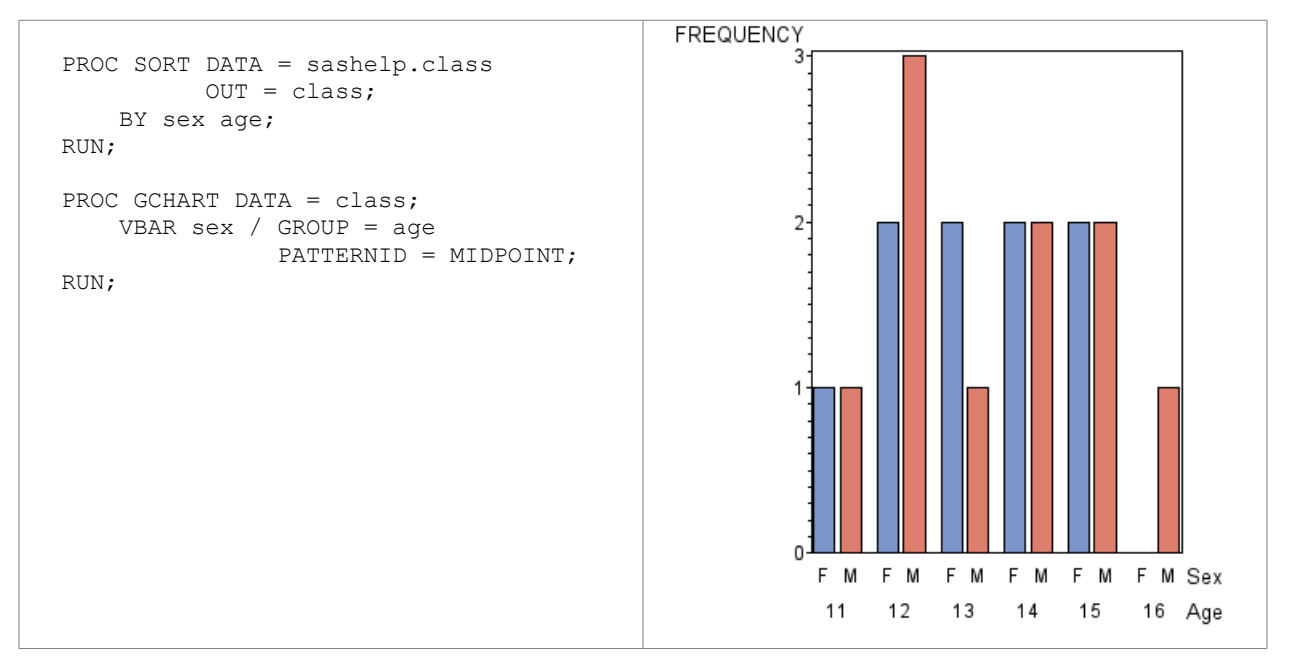

Vertical bar charts are available in the basic and stacked forms from SAS 9.2, where "stacked" is the new name for "sub-grouped". The clustered form can only be approximated by using the paneled form in PROC SGPANEL. Note that the graph bars make full use of the available graph area!

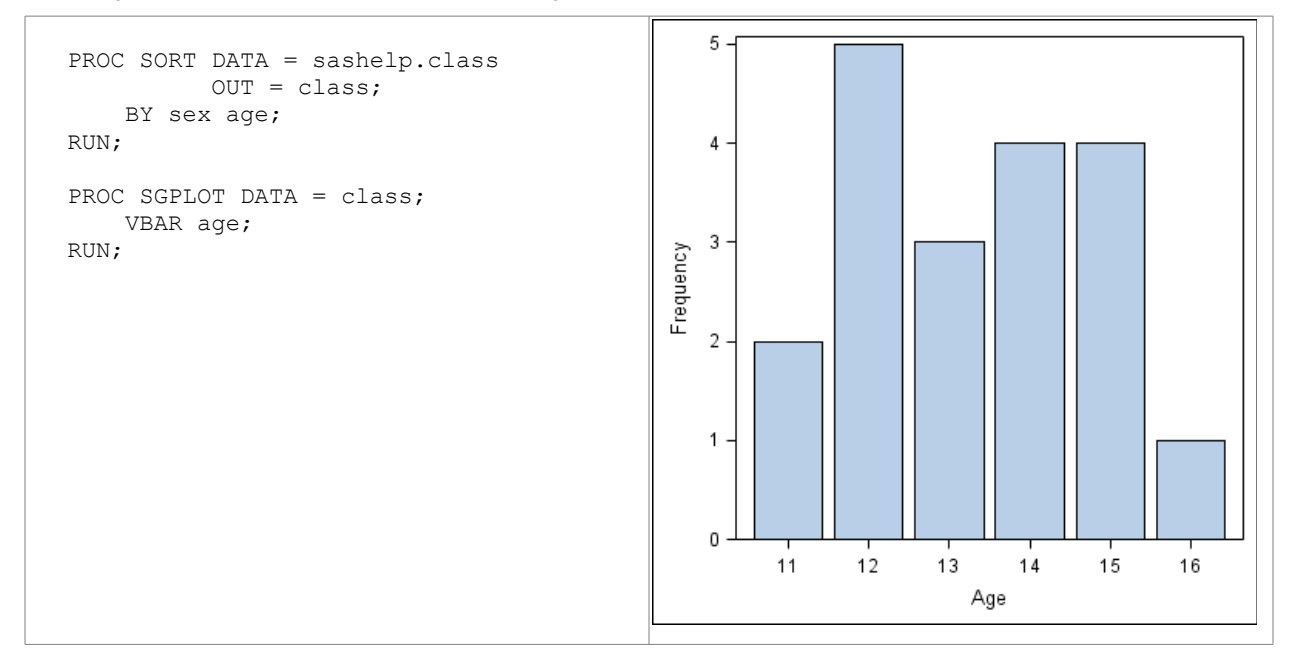

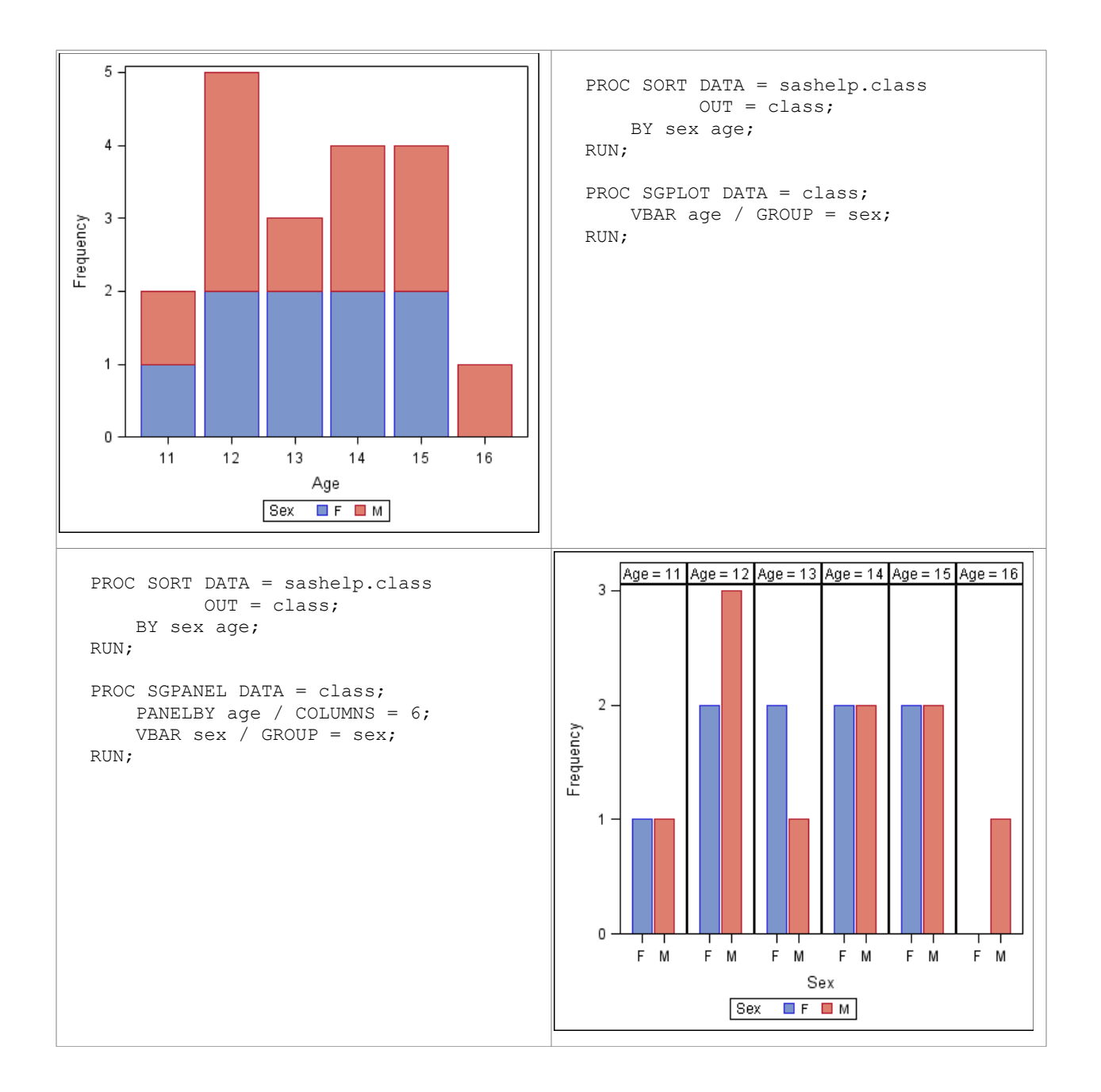

From SAS 9.3 the clustered vertical bar chart is supported using the GROUPDISPLAY=CLUSTER option, so the paneled form is no longer necessary. However, the identification of the bars is solely with the legend, as it is for the stacked bar chart.

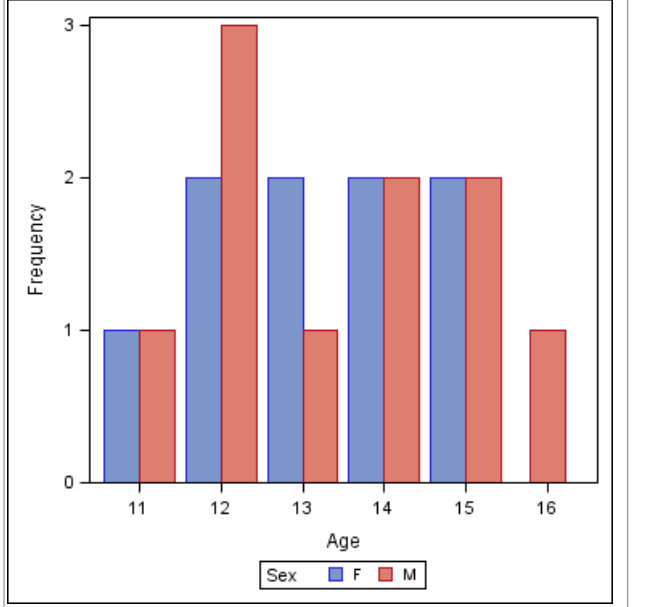

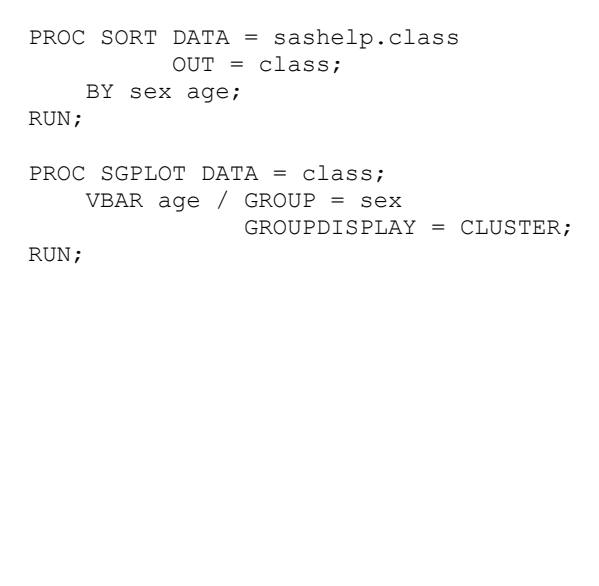

### **HORIZONTAL BAR CHARTS**

The default horizontal bar chart in SAS/GRAPH includes statistics at the right-hand side of the chart. This feature creates the biggest problem when attempting to replicate this chart in ODS Graphics.

### **SAS/GRAPH FROM SAS 9.2**

Note that the default horizontal bar charts, unlike the vertical bar charts, make full use of the available graph area.

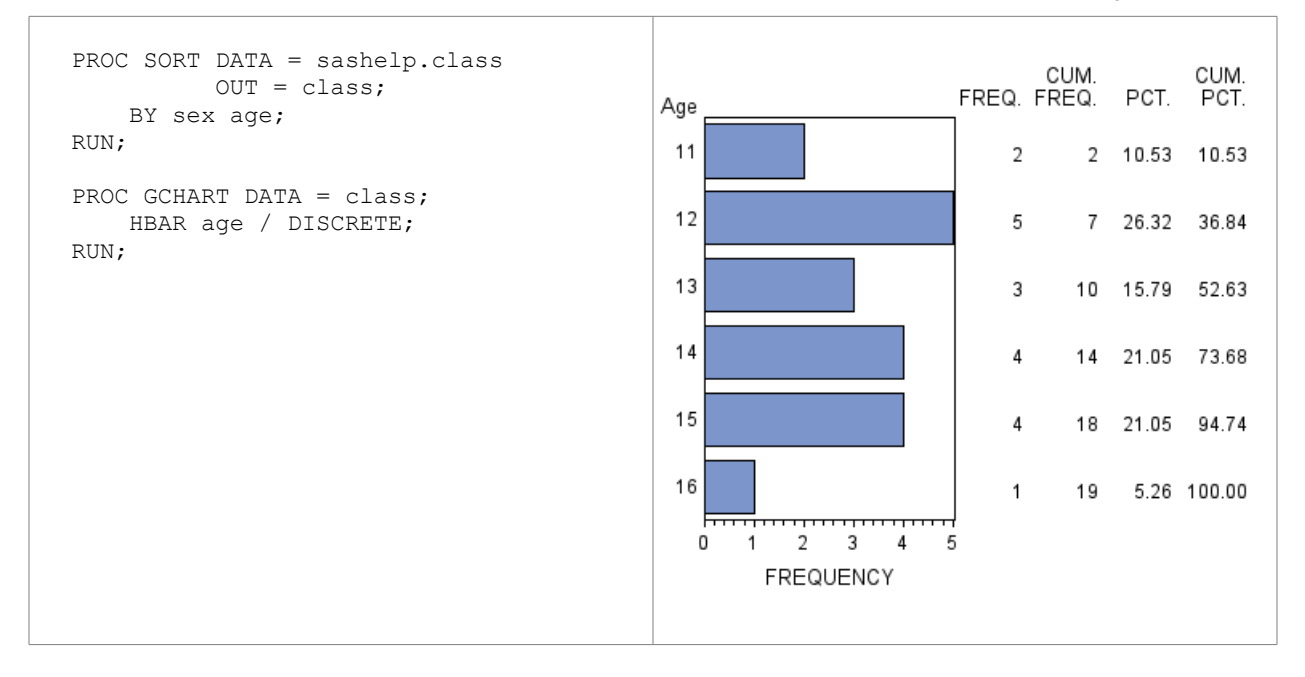

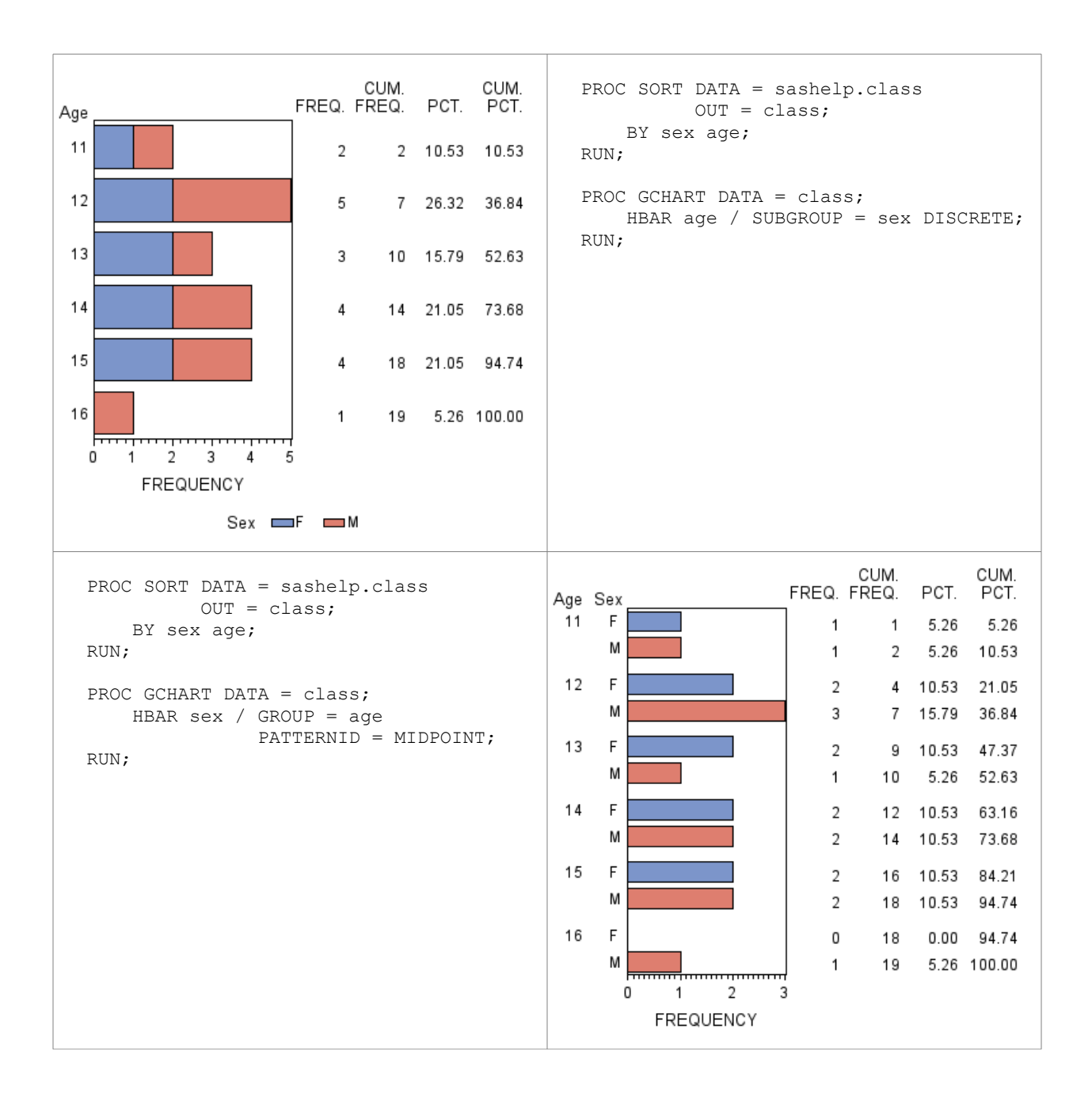

If you just want to create a horizontal bar chart in the form of a "rotated" vertical bar chart, then this is certainly possible in SAS 9.2 for the basic and stacked forms, and are shown below. However, adding the statistics on the right-hand side of the bar chart will not be created here, as they require extensive PROC TEMPLATE code to plot text versions of the statistics in separate layouts.

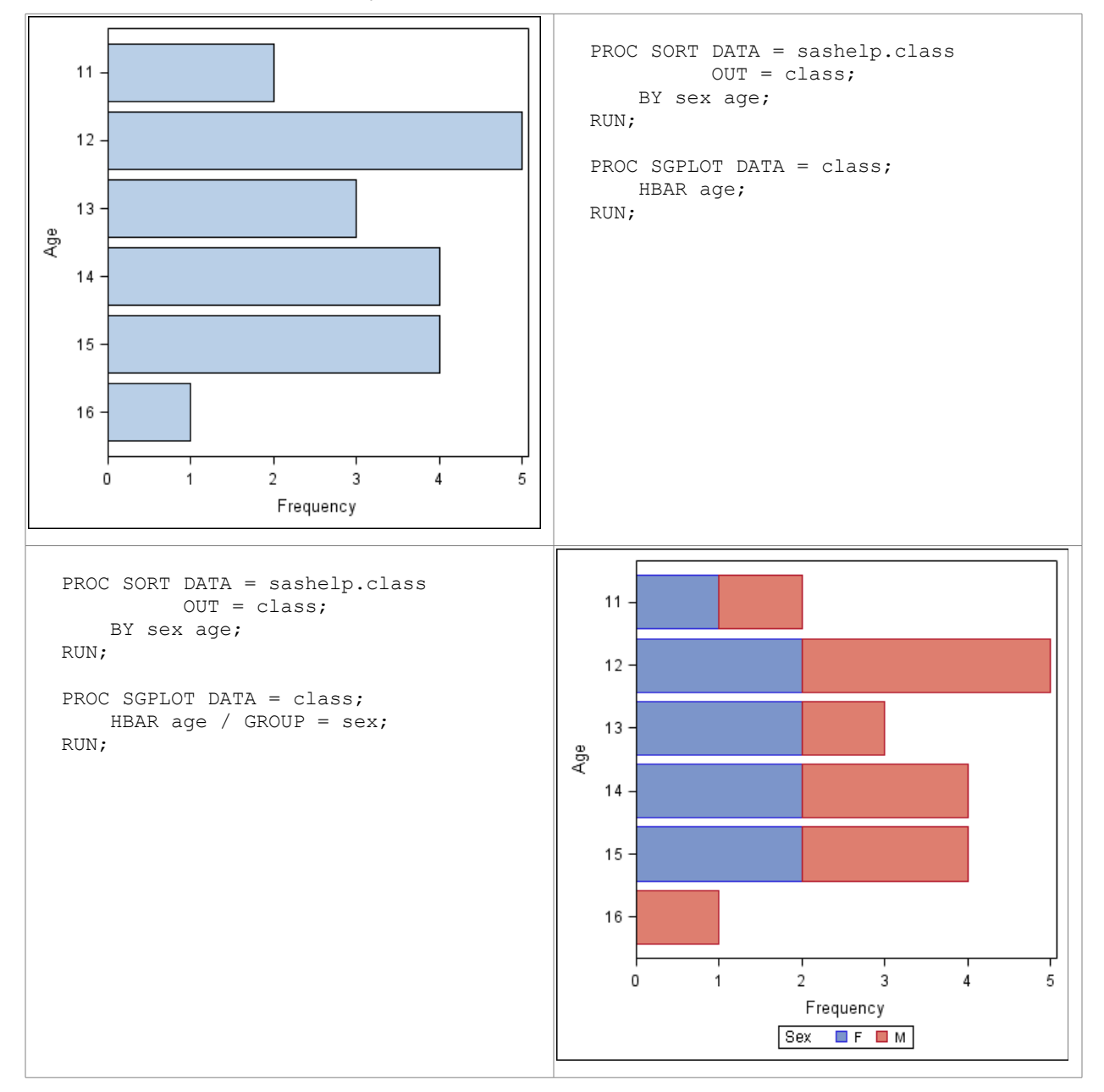

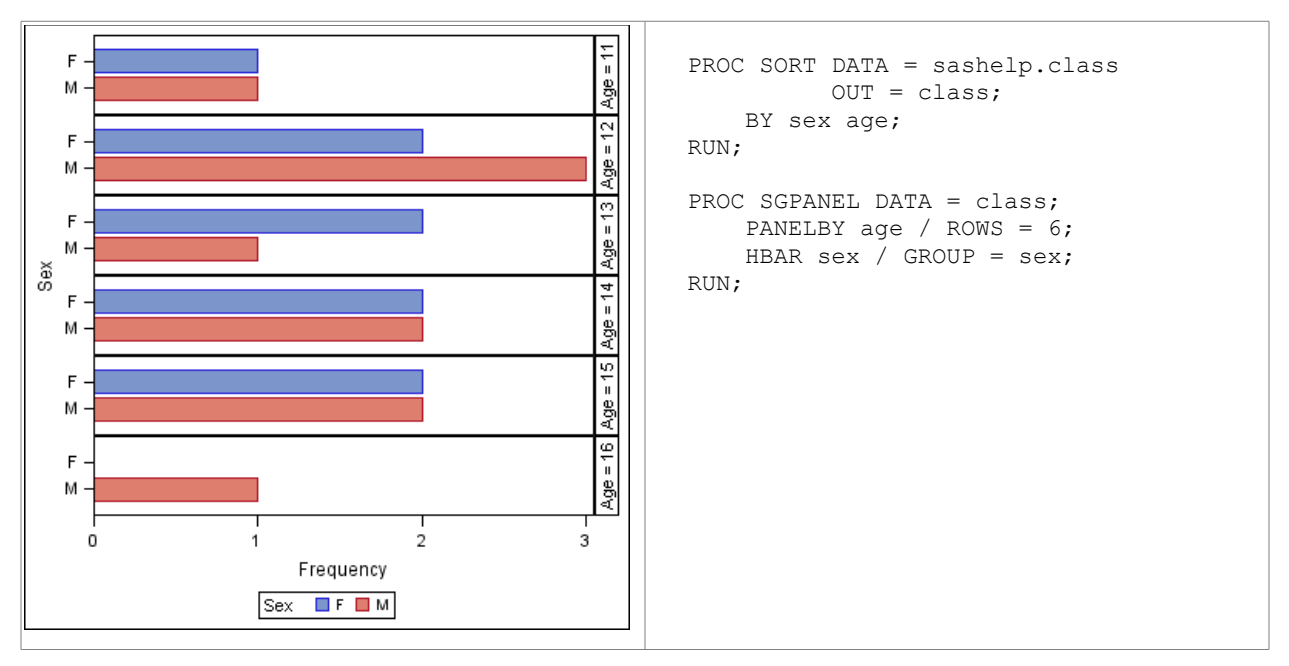

From SAS 9.3 the clustered horizontal bar chart is supported using the GROUPDISPLAY=CLUSTER option, so the paneled form is no longer necessary. However, the identification of the bars is solely with the legend, as it is for the stacked bar chart.

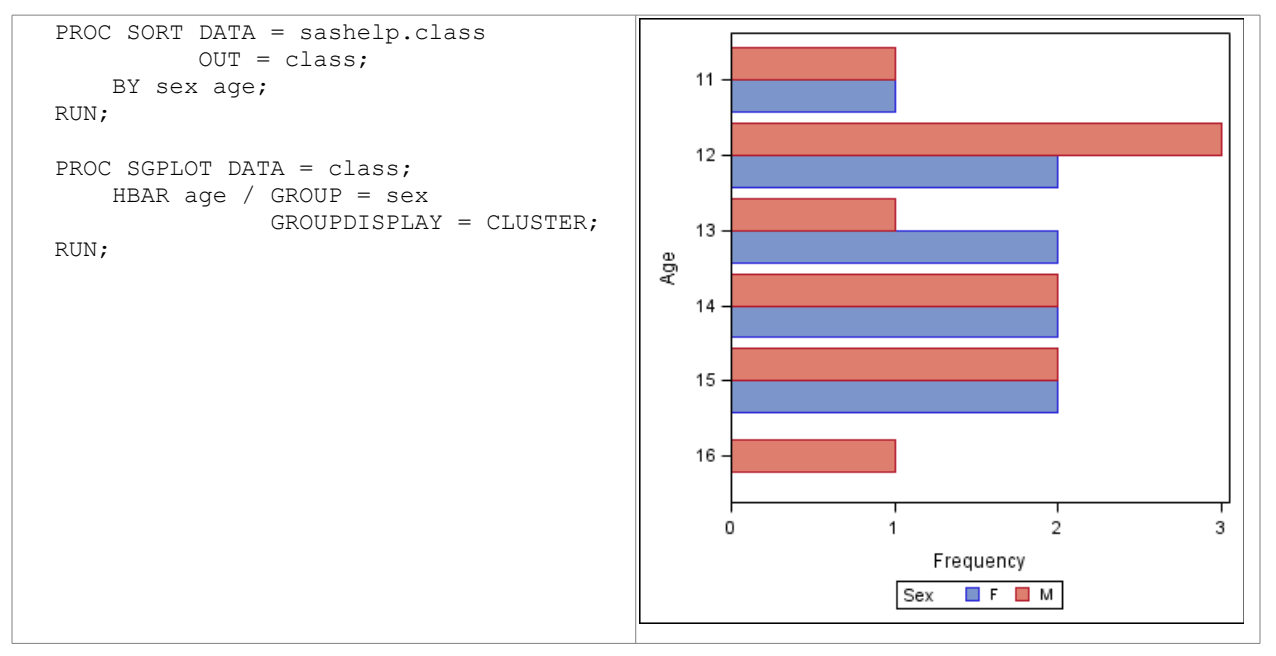

### **ODS GRAPHICS FROM SAS 9.4 (DIFFICULT AND IMPOSSIBLE)**

From SAS 9.4 the YAXISTABLE statement in PROC SGPLOT allows the alignment of text and bars, but only for the primary midpoint axis in SAS 9.4 and 9.4M1, and not for the clustering axis, so only single rows of text can be included. The capability to align text with the clustering axis is expected to be included in SAS 9.4M2. As you can see below the data needs to be carefully prepared before rendering, which makes it much less convenient to use than the HBAR statement in PROC GCHART.

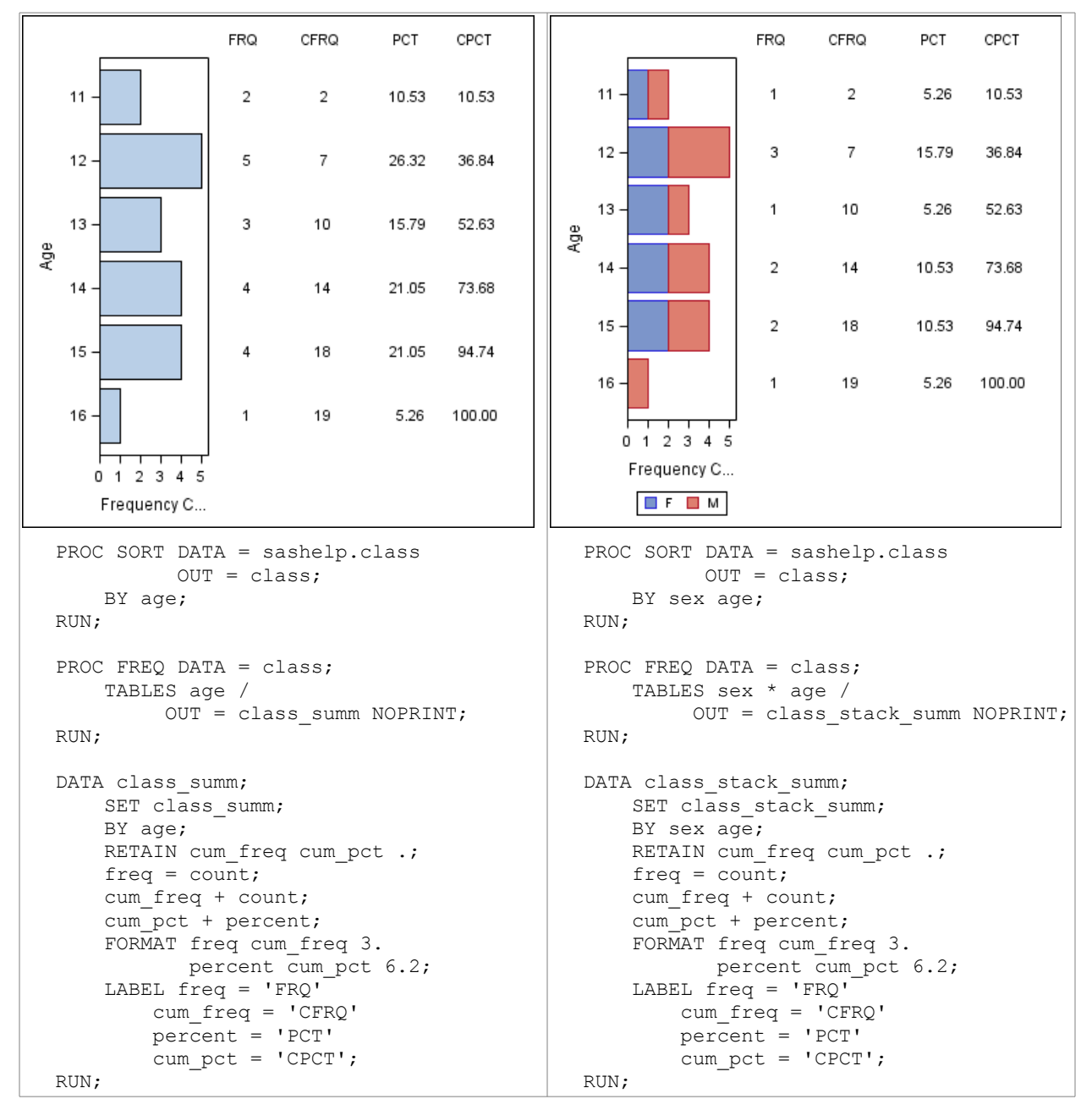

```
DATA class stack summ;
                                                      SET class stack summ;
                                                      BY sex age;
                                                       IF NOT LAST.age THEN DO;
                                                          freq = \cdot;
                                                          cum freq = \cdot;
                                                           percent = .;
                                                          cum pct = \cdot;
                                                       END;
                                                 RUN;
PROC SGPLOT DATA = class summ;
    HBAR age / STAT = F\overline{EQ};
     YAXISTABLE freq cum_freq
                 percent cum_pct /
          LOCATION = INSIDE
          POSITION = RIGHT
          LABELPOS = TOP;
RUN;
                                                 PROC SGPLOT DATA = class stack summ;
                                                      HBAR age / GROUP = \overline{\text{sex}};
                                                      YAXISTABLE freq cum freq
                                                                  percent cum_pct /
                                                           LOCATION = INSIDE
                                                           POSITION = RIGHT
                                                           LABELPOS = TOP;
                                                 RUN;
```
### **2D PIE CHARTS**

2D pie charts are simple to create using SAS/GRAPH, and there are many options to manipulate the way the segments and labels are presented. The sample code used has been deliberately kept very simple.

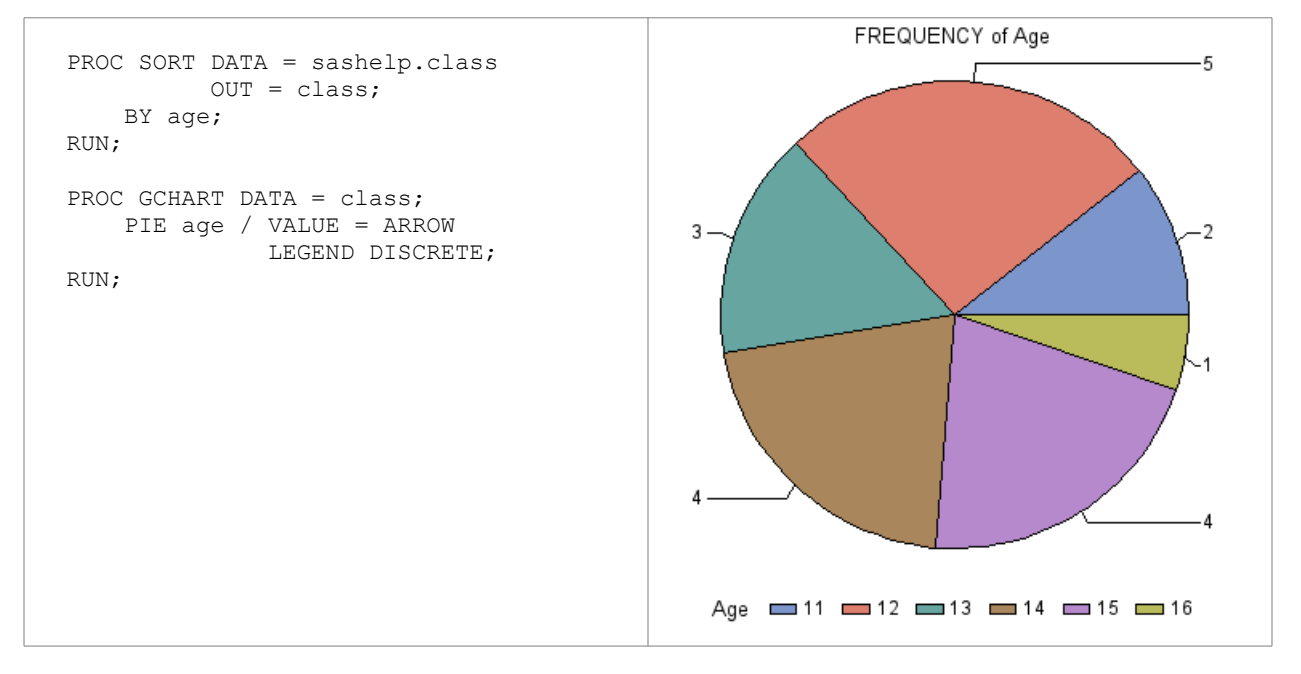

#### **ODS GRAPHICS IN SAS 9.2 (IMPOSSIBLE)**

2D pie charts are not available in the SG procedures, nor in PROC TEMPLATE, in SAS 9.2.

### **ODS GRAPHICS FROM SAS 9.3 (DIFFICULT)**

2D pie charts are available in PROC TEMPLATE, but not in the SG procedures, from SAS 9.3. The ODS Graphics sample has been deliberately plotted with the segments in a clockwise direction from 9:00, instead of anti-clockwise from 3:00 as in the SAS/GRAPH code, to emphasize the differences.

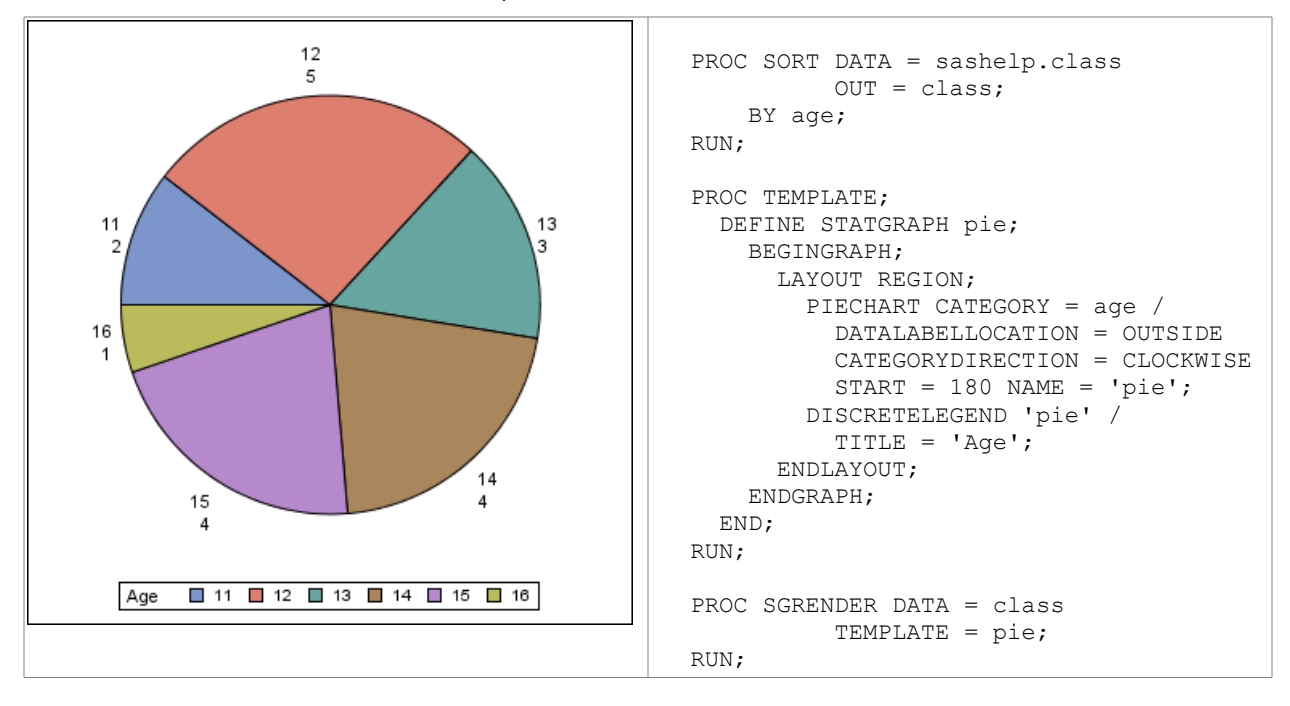

### **3D PIE CHARTS**

This chart is one that I have never really liked. My opinion of this graph is that, rather than being a way to inform the viewer, they are frequently used to mislead the viewer instead. As a consequence I have not included any SAS/GRAPH sample code here.

#### **ODS GRAPHICS IN SAS 9.2, 9.3 AND 9.4 (IMPOSSIBLE)**

It is with great delight that I have discovered that 3D pie charts will not be supported in any release of ODS Graphics in the near future. This does not prevent SAS users who wish to create these charts from doing so, but they will be required to license SAS/GRAPH first.

### **CONCLUSIONS**

If you are reading this paper with a view to converting all of your SAS graphics program from SAS/GRAPH to ODS Graphics, then you must consider the following questions:

- Do you only create plots, and no charts at all? This probably means that your programs could be converted from SAS/GRAPH to ODS Graphics in SAS 9.2 or 9.3, provided any annotation currently used can be plotted as another plot to be overlaid over the base plot.
- If you create bar charts, do you draw horizontal bar charts that require large amounts of text added alongside the chart? If the bar charts, whether vertical or horizontal, only require a single value plotted in or at the end of the bar, then it should still be possible to convert your programs from SAS/GRAPH to ODS Graphics in SAS 9.2 or 9.3, although some PROC TEMPLATE code may be necessary for the more complex charts.
- If you require horizontal clustered bar charts with large amounts of text added, 2D or 3D pie charts, then it may not be possible to convert your SAS/GRAPH programs to ODS Graphics, even in SAS 9.4, or, at best, only possible with a great deal of effort. It is recommended, therefore, that you keep your SAS/GRAPH license for now, as PROC GCHART is not going away in the foreseeable future!

# **ACKNOWLEDGMENTS**

I would like to thank Sanjay Matange for his invaluable assistance in resolving a number of programming issues in ODS Graphics.

### **RECOMMENDED READING**

- Philip R Holland. 2013. "Power User's Guide to SAS Graph Templates". Lulu.com.
- Philip R Holland. 2013. "Graphs: How Do You Do This in SAS?". Phone and tablet apps for Android, webOS and Chrome. Available via https://sites.google.com/site/hnlsas/apps.
- Sanjay Matange and Dan Heath. 2011. "Statistical Graphics Procedures by Example: Effective Graphs Using SAS". SAS Institute.
- Sanjay Matange. 2013. "Getting Started with the Graph Template Language in SAS: Examples, Tips, and Techniques for Creating Custom Graphs". SAS Institute.
- Sanjay Matange. "Graphically Speaking". SAS Blogs. Available at http://blogs.sas.com/content/graphicallyspeaking.

### **CONTACT INFORMATION**

Your comments and questions are valued and encouraged. Contact the author at:

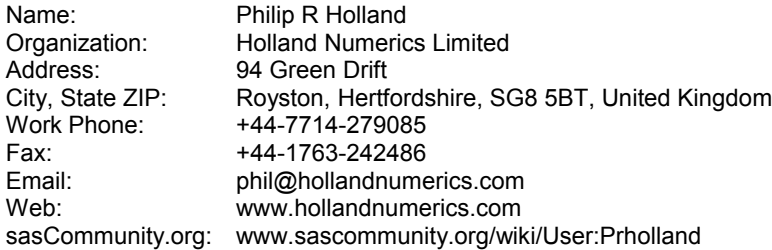

SAS and all other SAS Institute Inc. product or service names are registered trademarks or trademarks of SAS Institute Inc. in the USA and other countries. ® indicates USA registration.

Other brand and product names are trademarks of their respective companies.